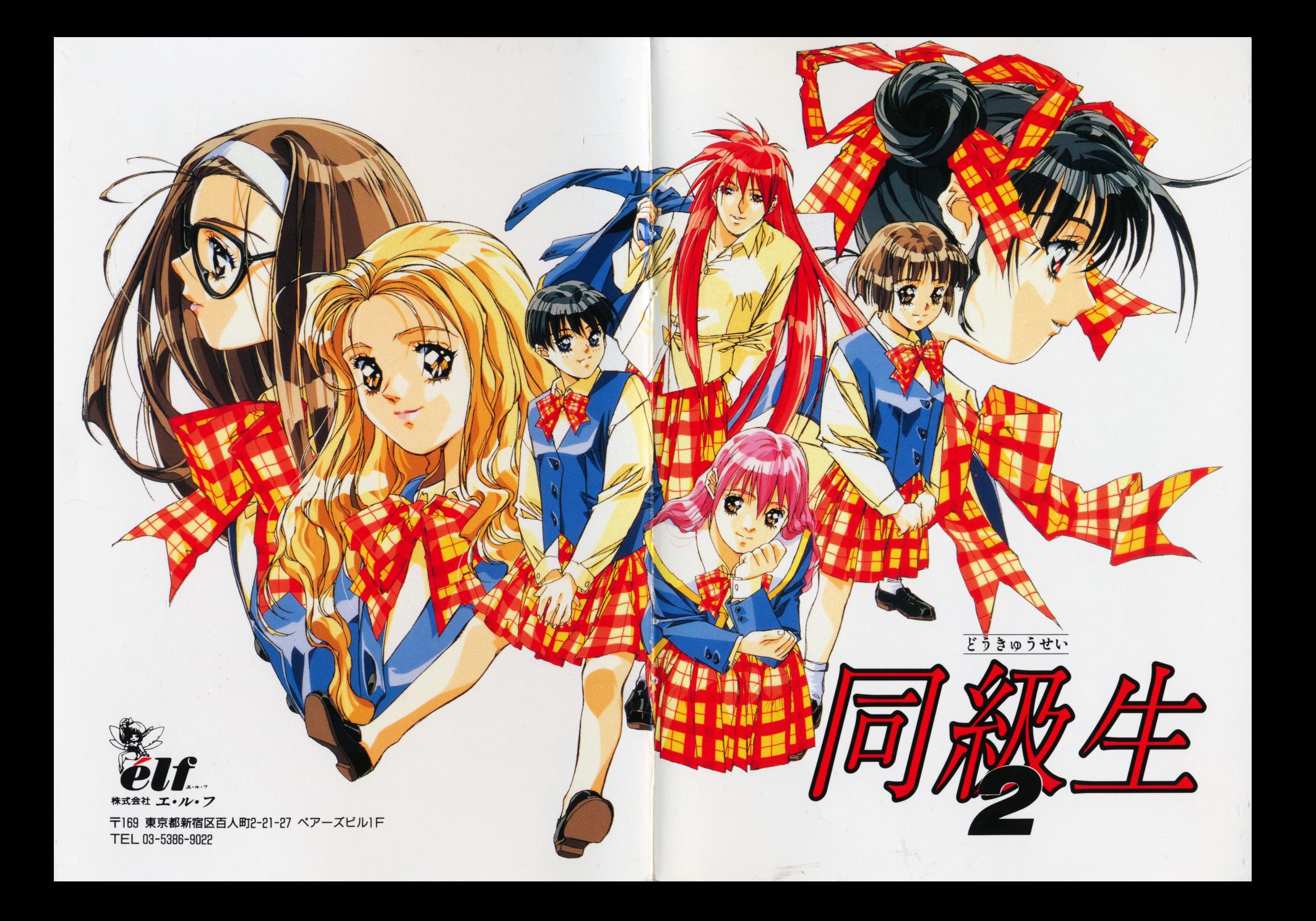

■名前╱野々村美里 ●入梅興業に勤めるバスガイドさ 性格は明るく、自分の仕事に 誇りを持っている。

- 0

#### ●ゲームの立ち上げ方

各機種は次のようになります。

**PC9801:■ハードディスク専用版** 

「八一ドディスクのインストールについて」を参照して下さい。

■フロッピーディスク版 フロッピードライブが 1ドライブで仮想FDドライブの機種の方 仮想FDドライブでは使用できません。ハードディスクにインストールする か、内蔵フロッピードライブをもう 1台繕設もしくは純正外付けFDドライ ブ繕設が必要です。(外付けは 2ドライブの物を使用して下さい) フロッピードライブが 2ドライブある機種の方

パソコンの電源を入れて、A·Bディスクをそれぞれドライブ 1·2にセ トしてリセットボタンを押して下さい。

ノートパソコン( lFOOと円AMドライブの情成)の方

パソコンの電源を入れて、HELPキーを押しながらリセットボタンを押し て下さい。システム設定のメニューが立ち上がりましたら以下のように設定 して下さい。

**日AMドライブ用のメモリーの使用: 日AMドライブ** 

- システム起動装置の設定 I I :標準
- システム起動装置の設定 II インコロトライブ
- 第一ドライブ インフィング おもの おおし 日 AMドライブ

RAMドライブのライトプロテクト :しない

次にコピーユーティリティメニューの「オートモード」でフロッピーディス クを円AMドライブにコピーします。コピーが終わったらフロッピーディス クを Bディスクと変換して下さい。

ゲームが起動すると次の選択肢が現れます。適当な選択肢を選んで下さい。 カラー・モノクロモニターの選択

RAMドライブの使用の選択(HDDでプレイするときは出ません)

FM-Towns: CD-ROMをセットしてセーブ用にフォーマットされたディスクをド ライブ0に入れてリセットスイッチを押してCD-ROMから起動して 下さい。

なお、セーブデータは98フロッピーディスク版はAディスク、FM-Towns版はTow ns-Menuでフォーマットされたディスクに記録されますので、そのディスクは必ず書 き込み可能な状態にしておいて下さい。

#### ●ハードディスクへのインストールについて(98版のみ)

このゲームは八一ドディスクでゲームを楽しみたいという方のためにHOO専用版はも ちろん、F口版もハードディスクでプレイすることができます。

八一ドディスクへのインストールに関しては次頁の注意をよく読んだ上で実行してくだ さい

#### ◎必ず読んで下さい

ゲームをハードディスクにインストールした際にハードウェア、又はソフトウェアに損 害が生じても株式会社エルフには一切の責任がないものとします。

#### ◎注意すること

- ・FD版の方は必すAディスクを書き込み禁止の状態にして下さい
- ・八一ドディスクの空き容量は十分に確保(20Mバイト程度)して下さい。
- -インストールの際はキャッシユディスク等のHOOに関わるドライバーはなるべく切 り離しておいて下さい。誤動作の原因になります。 り離しておいて下さい。誤動作の原因になります。

#### ◎インストールの方法

ここから以下の文章はハードディスクからMS-ODSを立ちあげた時を前提とします。 また、ドライブの構成は以下のようになっているものとします。 まい ニュー・エム あいしゅう しゅうしょう しゅうしょう こうしょうしょう

ドライブA:八一ドディスク ドライブB フロッピードライブ

- \*ここではドライブAにインストールします。
- ゲームディスクAをドライブBにいれて次のように入力して下さい。(白はリターンキー です。)

 $B: INSTAI \sqcup \Box$ 

- これでインストールプログラムが起動しますので画面の指示に従って下さい。
- インストールが終わりましたらゲームを起動します。

NANPA2

ゲームを再度起動する場合には次のように入力して下さい。

 $A: \Box$ CD ¥NANPA2<sup>[1]</sup>

NANPA2

#### ●操作方法

このゲームはマウス操作が必要です。 このゲームはマウス集体のサイトをつくする こうしょう

基本的には左クリックが決定、右クリックはキャンセルになります。

#### ◎選択肢について

■プロローグについては通常のコマンド選択式アドベンチャーと同様です。本編では選 択肢が表示されるパターンに 2種類あります。一つは移動したい時などに自分の意志で 表示させるパターンと、会話の途中で自動的に選択肢が表示されるパターンです。 表示させるパターンと、会話の途中で自動的に選択肢が表示されるパターンです。 ①移動の時などに使用する選択肢は、マウスの右クリックで表示されます。 や アウト アクション・ディー アクショック こうしょう こうしょう こうしょう こうしょう 会話の途中で自動的に表示される選択肢は 同級生2においてとても重要なものです。 相手の質問に答える場合や、自分の方から質問したい事を選択肢の中から選びます。 相手の質問に答える場合や、自分の方から質問したい事を選択肢の中から選びます。 この結果で相手の好感度やその後の結末が変化する事でしょう。 このような このような このこと こうしょう こうしょう こうしょう こうしょう

#### ◎アイコンについて

■アイコンモードの時には、メッセージエリアに「アイコンで画面をクリックして下さ い」と表示されます。グラフィック画面を直接アイコンでクリックすると、ゲームが ~ \」と表示されます。グラフィック画面を直簸アイコンでクリックすると、ゲームが 進行していきます。

#### ◎マップ上のキャラクターの移動方法について

キャラクターを動かしたい方向にマウスのカーソルを移動させ左クリ ックをして下さ い。ボタンを押し続ければ継続的に移動します。移動できる方向は直線方向のみです。

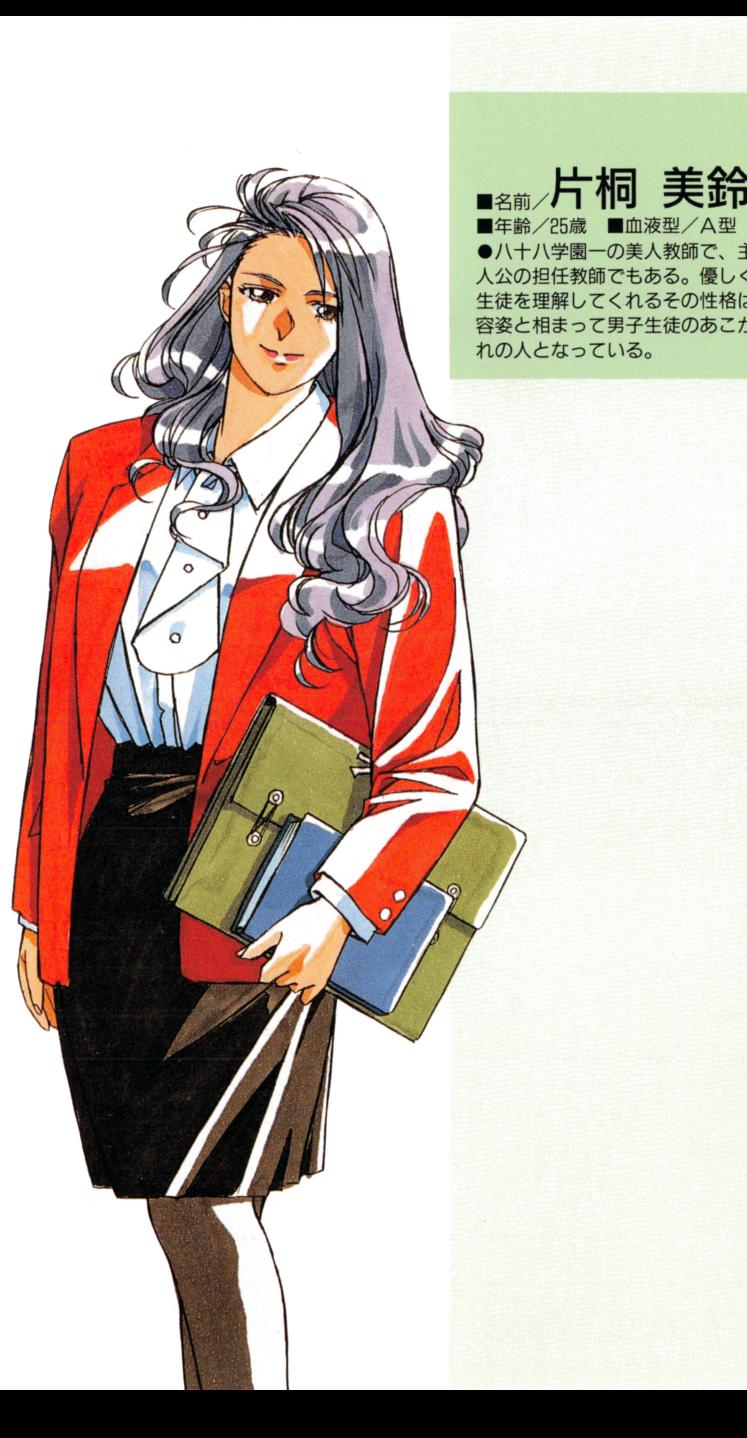

# ♪♪ まくはが こく **マーマー**

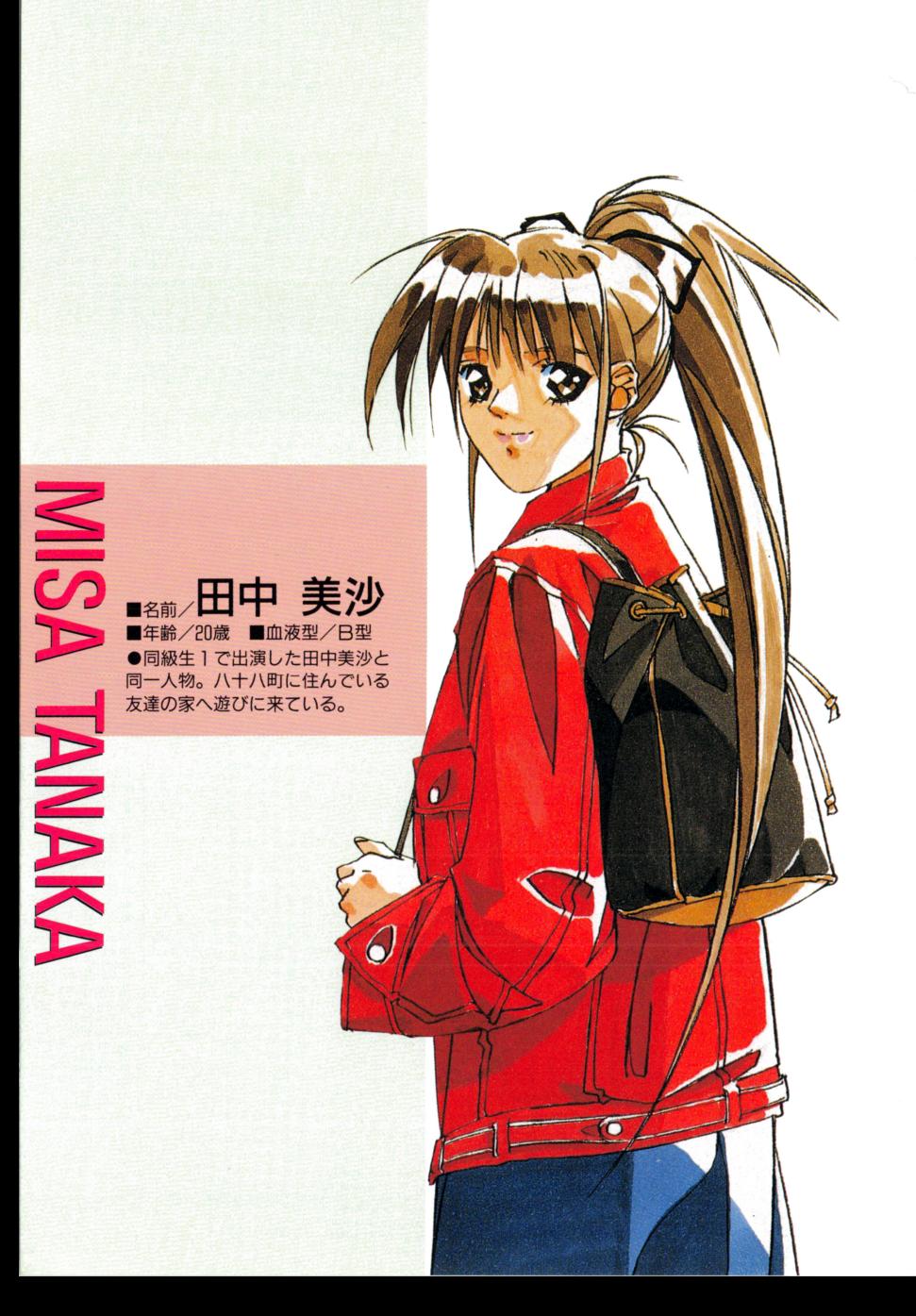

■キャラクターを移動させたいポイントに直接移動することもできます。マップ上の、 例えば道にマウスのカーソルを合わせて右クリックをすると、移動できるエリアであ ればキャラクターがその位置に向かつて移動します。

■サブマップ画面で移動をすることもできます。

画面中央下のサブマップ・ボタンを左クリックするとサブマップが表示されます。 サブマップトでは場所・建物がシンボル化されていて、サブマップボタンの所にマウ スのカーソルを合わせるとシンボルの名称が表示されます。そのときに左クリックを すると、その場所まで移動します。

ただし、八十八学園の校舎内ではこのモードを使用する事はできません

#### ●ゲームの進め方

このゲームは 3章に別れています

●プロローグ

主なキャラクター紹介を兼ねたミニアドベンチャーゲームです。終業式間近の学園生活 からこのゲームはスタートします。

#### ●メインゲーム

あなただけの夢の世界、同級生2の本編です。12月22日から1月6日まで自由気ままに 行動してください。

#### ●エンディング

本編での行動によって、あなたが迎える結末は様々に変化する事でしょう。

このプロローグはコマンド選択式のミニアドベンチャー仕立になっています。プロロー グが終わると同級生2本編が始まります。二度目以降に立ち上げた時(プロローグを最 後まで終了している場合)には、このプロローグを飛ばして本編に入ることが出来るよ うになっています。

プロローグ中にいくつかのセーブポイントがあります。

#### ●二度目以降ゲームを立ち上げたとき

■二度目以降にゲームを立ち上げたときには、最初にメニュー画面が表示されます。

プロローグ ゲームをプロローグを含めた、最初から始める事が出来ます。

●データロード

ここをクリックすると、ロード番号が出ますので、任意の番号を選んで下さい。 以前にセーブした所から、ゲームを始めることが出来ます。

#### メイン

プロローグを飛ばして、ゲーム本編から始めることが出来ます。

■一度でもゲームをクリアしていると、以下のメニューが追加されます。

●ガールズルーム

ここでは、以前にプレイした分も含めた、攻略済みの女の子を見ることが出来ます。エ ンデインクの確認に便利です

●ミュージックルーム

同級生 2で使用している音楽を選ぴ、聞くことが出来ます。

#### ●ゲーム画面の説明

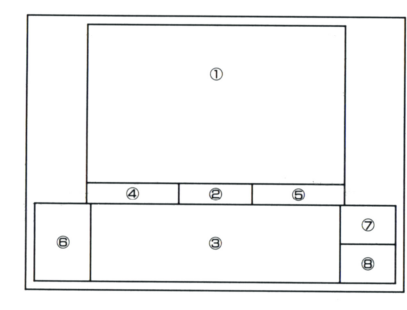

1)マップ及びメインのグラフィック、選択 肢などが表示されるエリアです。 エコエ エコティー・エコ エフマ 2通常のゲーム画面では、サブマップを開 くスイッチにち スイッチ アイコンディー・アイコン を使用する時には(動詞)が表示されます。 ③メ ッセージウインドウです、貴方のとっ た行動の結果が、文章でこのエリアに表 示されます。 示されます。

4現在の日付が表示されるエリアです。 現在の日付が表示されるエリアです。 **6現在の曜日が表示されるエリアです。** 現在の曜日が表示されるエリアです。 6台詞をしゃべっているキャラクターの顔 が表示されます。

現在の時闘が表示されるエリアです 8現在の所持金が表示されるエリアです。 現在の所持金が表示されるエリアです。

#### ●自分の部屋で出来ること - コンティー・コンティー エー・エー・エー・エー・エー

- ○寝る/ベッドをクリックすると、寝る時間が表示されますので、好きな時間を選んで ックして下さい。 1時聞から8時間まで 1時間単位で寝る時閣を選ぶことが出来 ます。  $-$
- ○女の子のデータを見る/コンピューターをクリックすると、今まで見たイベントグラ コンピューター コンピューター アイ・ファイル アイディング アイディング アイディング アイディング アイディング こうしょう フィックを見ることが出来ます。 フィックを見ることが出来ます。
- ○BGMを変える/ステレオをクリックすると音楽を変える事が出来ます。 ステレオをクリックすると音楽を変える事が出来ます。
- ○セーブとロード/マウスの右クリックでメニューが表示されます。移動コマンドのほ かにセーブとロードが表示されますので、そこでセーブとロードが出来ます。伺もし たくない場合には「まだここにいるJを選んで下さい。
- その他にも出来ることがあるかもしれません。それはご自分でお探し下さい。

#### ●女の子について

同級生2 では、色々な容姿・性格の女の子力、登場します。彼女たちと知り合ったり、深 い関係になれるかは、全て貧方の行勘にかかっています。

しかし、一回のプレイで全ての女の子のグラフィックを見ることは不可能です。 簡単に説明しますと、Aという女の子と深い関係になった場合、E という女の子は貴方の 方を振り向かない場合もありますし、Cという女の子のイベントが口という女の子のイベ ントと同日同時刻に起こる場合もあるからです。 <u>- シント・コント・コース ティー・ティー ティー・ティー</u>

 $\frac{1}{2}$ が存在します。このパラメーターは、エンデイングに大きく影響します。

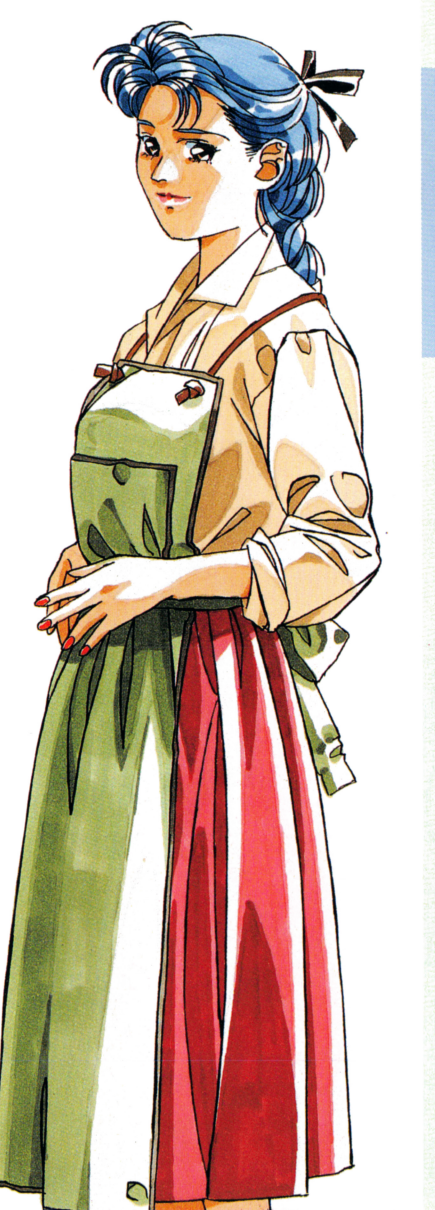

■<sub>名前/</sub>鳴沢 美佐子 ■年齢/?歳 ■血液型/0型 ●唯の母親であり、主人公の母親 代わりでもある。喫茶店《憩》を一 人で切り盛りしており、忙しい事 が大好きな女性。

## **MISAKO** en =コ <sup>=</sup> 2

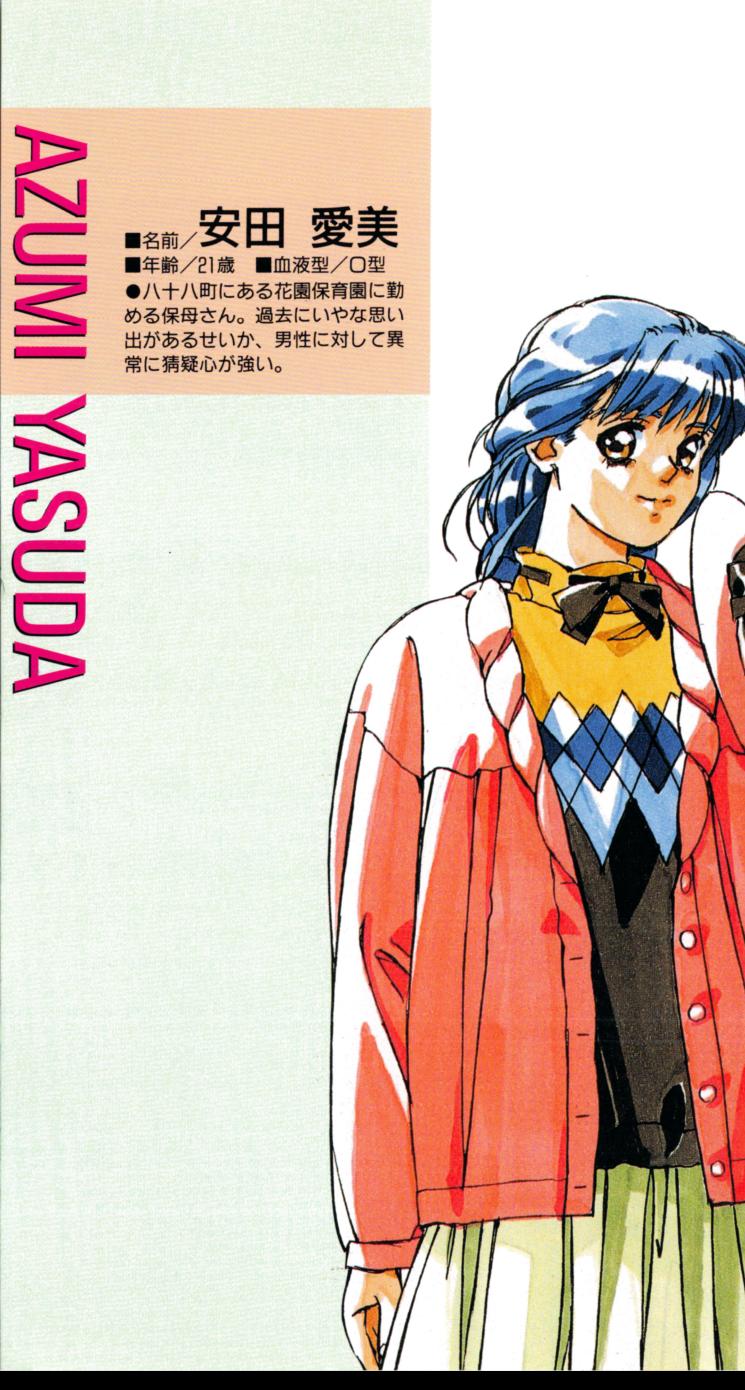

*Communication* 

)<br>】

ا<br>۳

**,** 

#### ●所持金について

最初の所持金は5000円です。当然、この金額だけでは足りない可能性も出てくる事でしょ う。お金を得る方法は色々とありますが、これはプレイする皆様がご自分で見つけだして お金を得る方法は色々とありますが、これはプレイする皆僚がご自分で見つけだして 下さい。またお金がなくなって家に帰れなくなる場合があるかもしれません、でも、決し ていしゃ ストラン ストラン ストラン ストラン アール・データ データ・データ データ・データ データ・プログラム てリセットボタンを押さないように……幸運の女神は、貴方の事を見捨てたりしません。 てリセットボタンを押さないように

#### ●日にちについて

『同級生2』のプレイ期間は、12月22日から1月6日までです。1月7日になりますと 制的に自分の部屋へ戻されて、エンディングを迎えることになります。 制的に自分の部屋ヘ戻されて、エンデインクを迎えることになります。

#### ●時間の概念について ・・・・・・・・・・・・・・

『同級生2』は、マップの上を歩くだけでは時間は進みません。どこかの場所(家・ビル・ マップのよを歩くだけでは時間は進みません。どこかの場所(家・ピル・ 駅など)に入った時に時間は経過します。 駅など)に入った時に時聞は経過します。 (1)建物に入った場合(マップからの場合は強制的に15分、敷地内移動は10分) ②学校の中では階段を登るごとに、また、教室などに入った場合(強制的に10分)  $\cdots$   $\cdots$   $\cdots$   $\cdots$   $\cdots$   $\cdots$   $\cdots$   $\cdots$   $\cdots$ 3イベントが起こった場合(そのイベントによって、経過時間は違います) 経過時聞は違います) 電車に乗った場合(強制的に30分) 色々と時闘が経過する場合もあります  $\cdots$ 

の概念を把握して下さい また、深夜になりますと、当然女の子達と会う可能性は低くなりますが、逆に夜しか起こ 深夜になりますと 当然女の子達と会う可能性は低くなりますが、逆に夜しか起こ らないイベント等も存在します。主人公の体力は無限です。つまり、ゲーム中一睡もしな

#### くても、主人公はピンピンしています。 くても、主人公はピンピンしています。 ●マップの中の建物について - マップの中についての中についての中についての中についての中に

マップの中には、色々な建物があります。常時入れる場所もありますし、あるイベントを あるイベン トを <u>クリアして、スペット・スペット・スペット・スペット・スペット また時間には</u>ない インタン (With Only of реального производственность в производственность в производственность в производственность с при производстве

#### ●ちょっとアドバイス

■とにかく一回で全てを終わらせようとしないで、自由気ままにプレイすることです。 <u>ということでは、そのようなことを持つことを持ちます。 おもちゃく</u> ■色々な場所に平均的に行った方が、より多くの女の子と知り合う事ができます。 色々な場所に平均的に行った方が、より多くの女の子と知り合う事ができます

- 最初にブレイするときは「ためし」でやってみるのもいいでしょう。 「同級生2 ムをはっきり把握してから、もう一度最初から始めるのも一つの方法です。 もう一度最初から始めるのも一つの方法です
- ■基本的にこのゲームは行き詰まると言うことはありません。一つの画面から抜けられな 基本的にこのゲームは行き詰まると言うことはありません。一つの画面から抜けられな い場合は、あなたがそのシーンでやり残している事があるはずです。 いき あなたがそのシーンでやり残している事があるはずです
- ■何回でも楽しんで下さい。一度では起こらなかった事が、二度目には起こるかもしれま 何回でも楽しんで下さい。一度では起こらなかった事が せん。

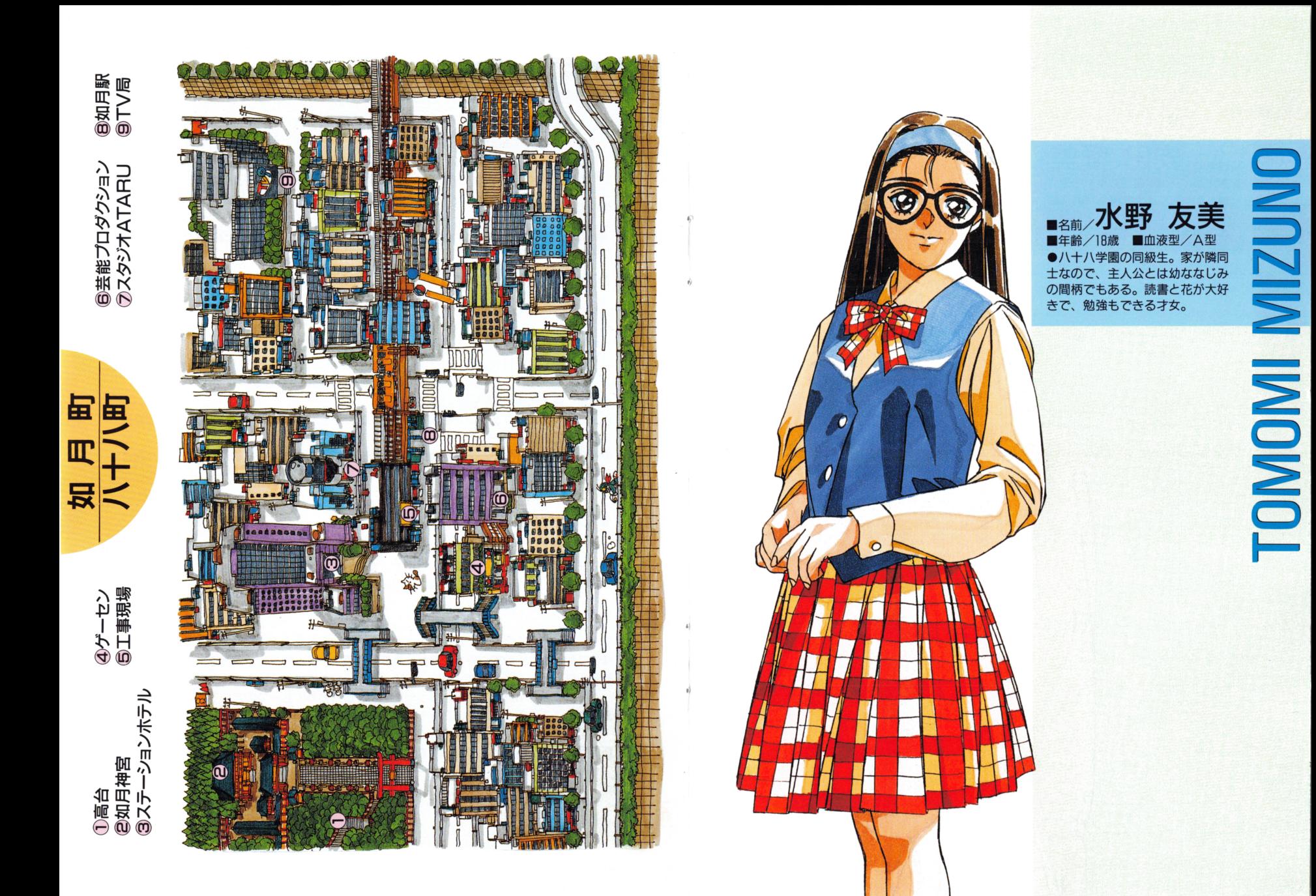

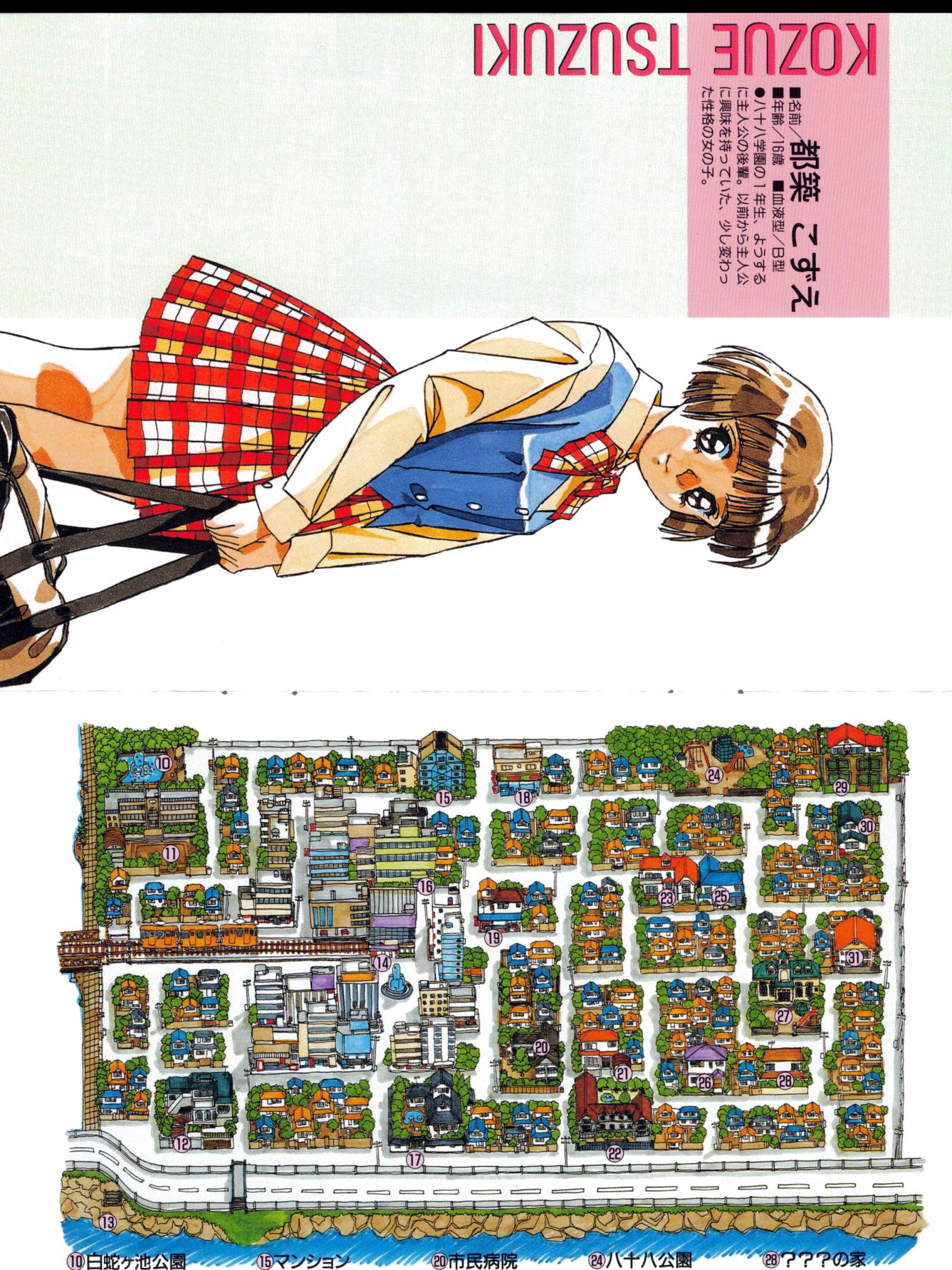

八十八学園**로** 八十八海岸

八十八駅

 $\ldots$ いずみの家コンビニ

. . . . . . . .

芳樹の家可憐の家友美の家

主人公の家あきらの家花園保育園 テニスコート\_\_\_\_\_\_\_ 3天道のアパート

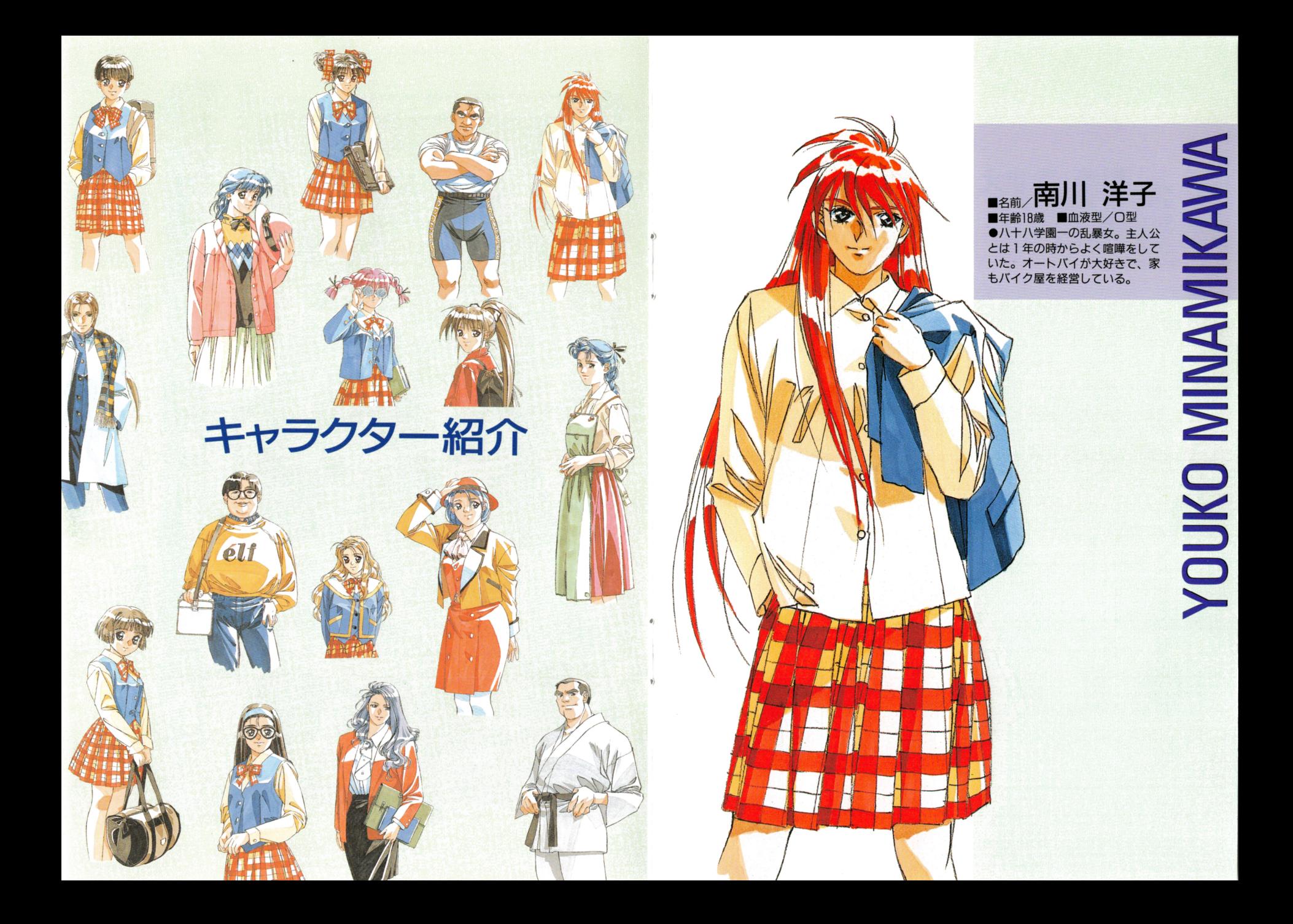

**ZUMILS IMPRA**  $\overline{\mathbf{N}}$ ■名前/篠原 いずみ ●ハ十ハ学園の同級生。男みたい な牒り方をするので、主人公は男 の友達のように感じている。弓道 部の部長で、篠原重工の社長令嬢 でもある **SHINOHARA** 

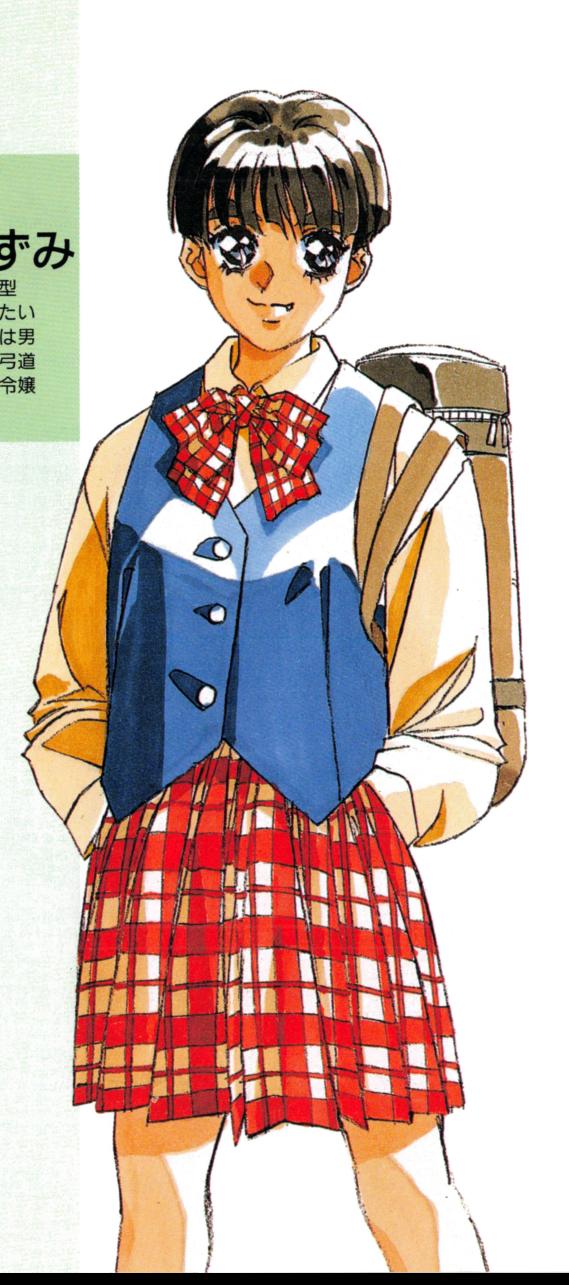

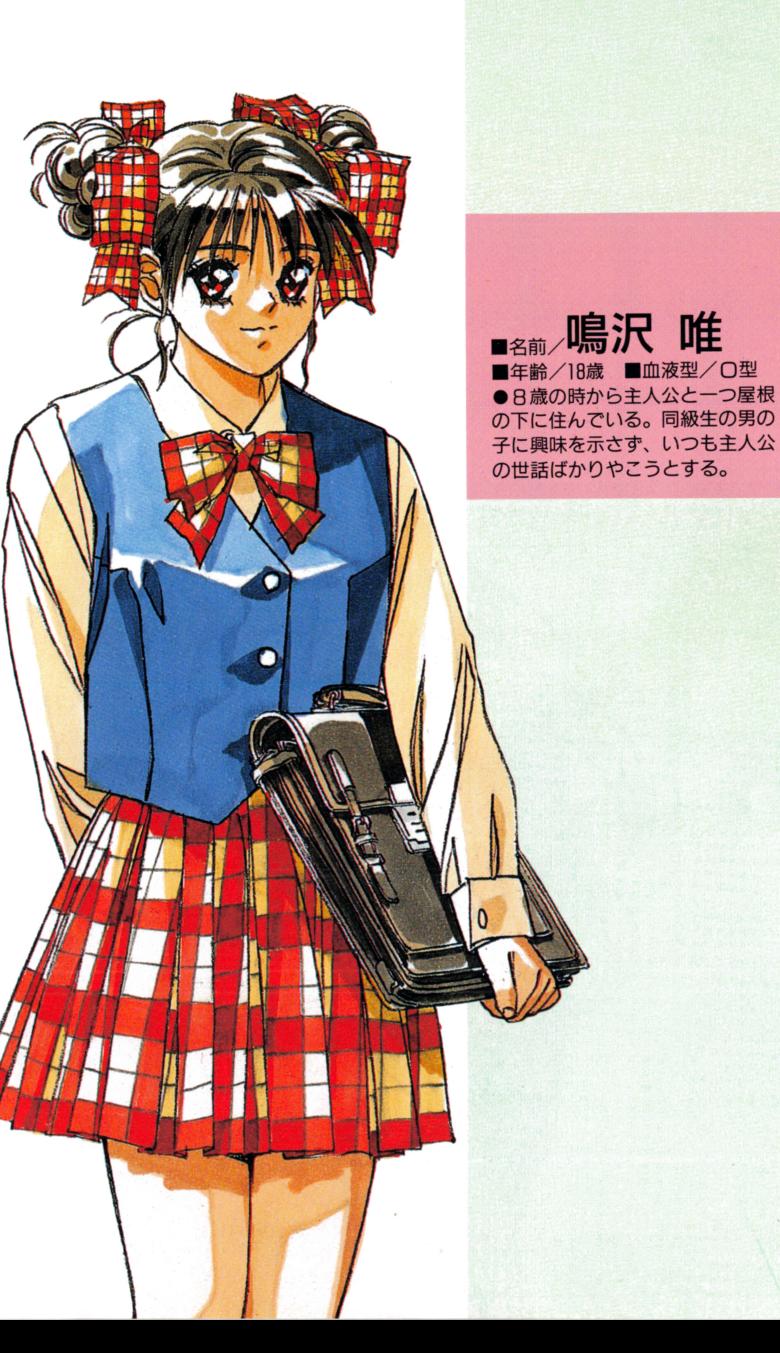

**YUI NARUSAWA** 《〉〉《ω2zd一コ〉

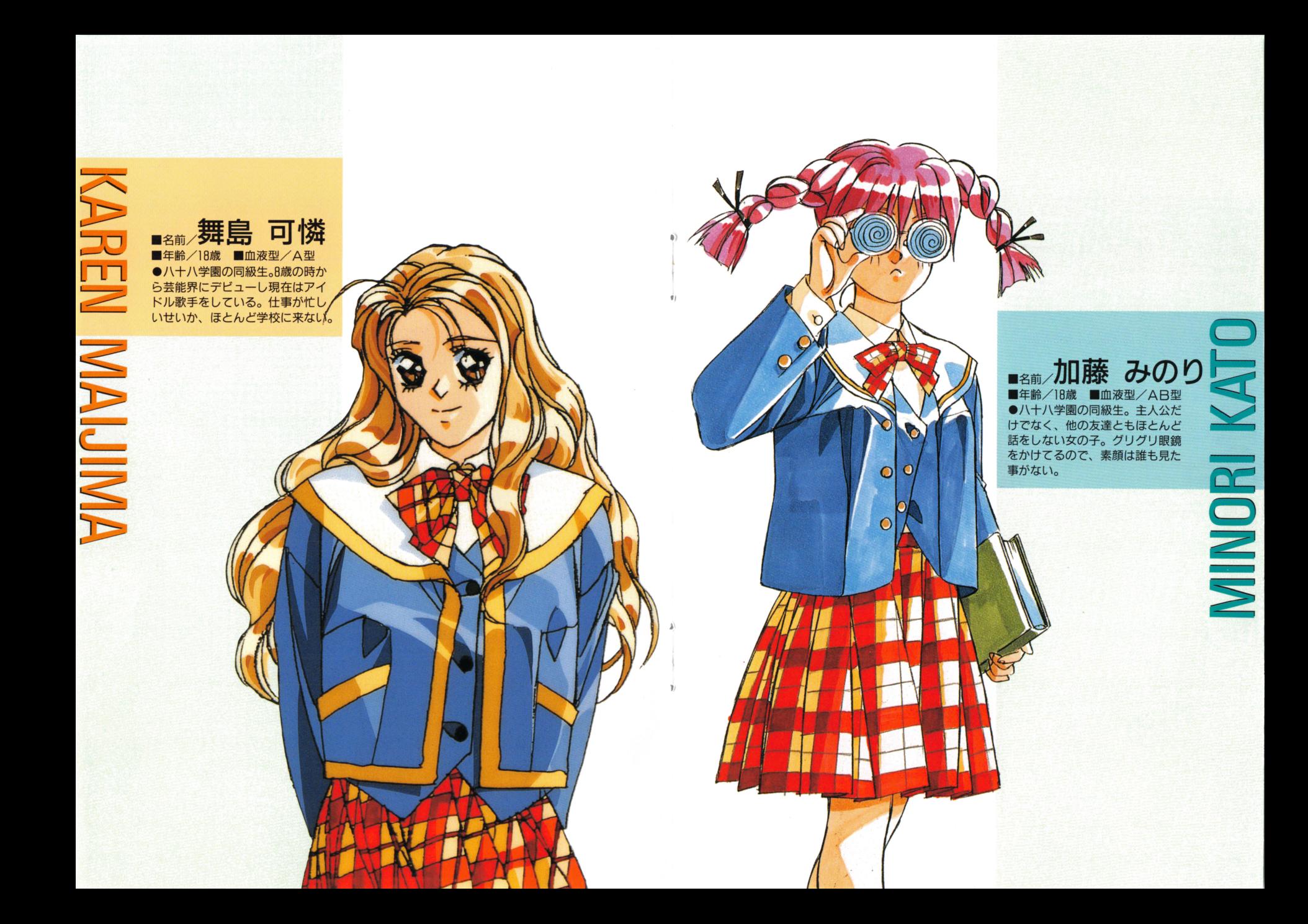

#### ゲームをお買い上げいただいた、全てのお客様ヘI!

エルフのゲーム『同級生2』をお買い上げいただきありがとうございます。

甘く切ない思いをたっぷり詰め込んだ『同級生2』の世界へようこそ。

ーところで貢力は削作 同級生』をご存しですか??もし、知らないならは、このゲームかと<br>んなゲームか、ちょっと紹介しましょう。 ハウダルトのサービスのサームかと スペット プログラム プログラム インター・プログラム プログラム プログラム プログラム プログラム プログラム プログラム プログラム こころ

このゲームでは貸方が主人公です、ゲームの中で八十八町の住人となり、自由に行動し て下さい。そこでは、そこでは、それをはない、そこでは、それをはらに、それをはらに、それをはらに、それをはらに、それをはらに、それをはらに、それをはらに、それをはらに、それをはらしましょう。 思いつきり楽しんで下さい。時には貸方の鎌いなタイプの女の子もいるかもしれません、 でもきっと貴方が大好きなタイプの子が見つかるでしょう。それに貴方のことを好きにな でもきっと貴方が大好きなタイプの子が男っかるでしょう。それに賓方のことを好きにな ってくれる子も……これは全て貴方の行動次第!

とりあえす貴方の思うがままに、自由に鍍る舞って見て下さい、きっとなにかが起こり ますよ、そして知らず知らずに貴方は『同級生2』の世界にはまりこむのです。

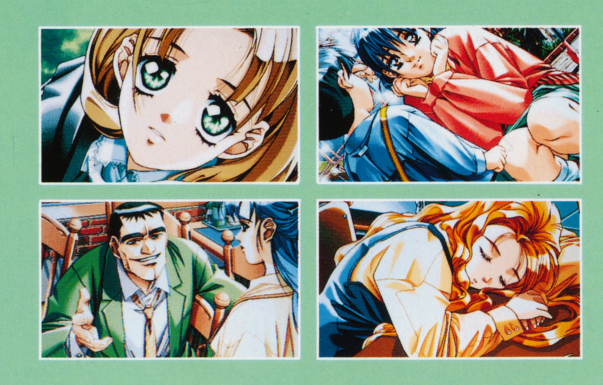

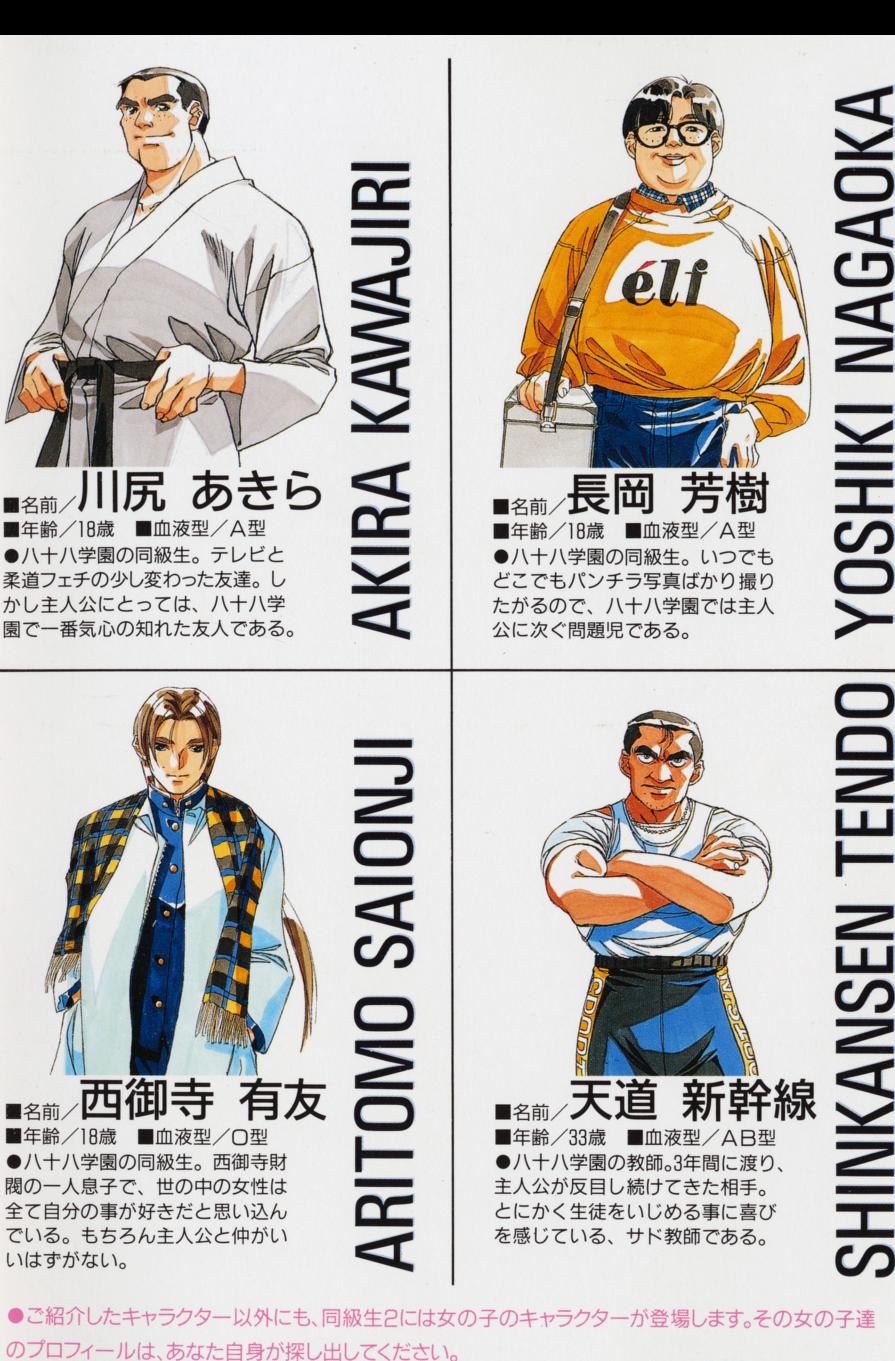

●ご紹介したキャラクター以外にも、同級生2には女の子のキャラクターが登場します。その女の子達

### 《〉一 C<br>∧C Z一〉=N<br>Experiment<br>Experiment 2 LU  $\mathbf{\Omega}$ 2 s==== 、 、 、 、 、 、 、 、 、 、 、 、 、 、 )<br>SHINKANSEN TENDO Z

# $STAFF$

サブプログラム 下山 晃 キャラクターデザイン・原画 竹井 正樹 セルワーク 鈴木 たかこ CG監修 下田 篤·羽鳥 峰彦 音楽 国枝 学 TOWNS版音楽 Witch グラフィツク 羽鳥 峰彦・大喜多 美香・村岡 雷三・飯沢 夏樹・野間 明・奈良 泰之 西沢 謙志・山田 幸永・鍋鳥 信彦・相沢 健一・高岡 佳史 スペシャルサンクスRおじゃまむし 都原 一雄・浦 千乃・小口 和仁・甲斐 日富美・篠崎 祐子・佐川 文子 菅原 亜子・菅野 美子・野沢 克資・豊島 実子・岩丸 郁生・黒沢 悦子 河田 智治·藤田 正人·金尾 淳

#### (ご注意)

同級生2のプログラム及びパッケージ、マニュアルは㈱エルフの著作物です。無断で複製 することを禁じます。

製品には万全を期しておりますが、万一プログラムが作動しない場合は、ます次の事をお 確かめ下さい。

●本体・ディスプレイなどの電源やケーブルを正しく接続していますか?

- ●ディップスイッチやクロックなどの設定が間違っていませんか?
- ●ディスケットは正しくセットされていますか?

●一度電源を切って、状態を安定させてからゲームを立ち上げましたか? 以上をご確認の上、それでも作動しない場合は

●ご購入のショップなどで、同じ機種の機械での動作をお確かめ下さい。別の機械で正し く作動する場合には、ご使用の機械の故障等が考えられます。

上記のいずれの場合にも動作しない時は、誠に申し訳ございませんが、お手持ちのゲーム ディスクの動作不良が考えられます。お手数ですが、同封のユーザーサポート依頼書にお 名前・ご住所・お電話番号・ご使用機種名、動作不良と思われる症状をお書きの上、ディ スケットをお送り下さい。至急調査の上、交換昂をお送りいたします。

なお、お客機の責によるディスク破績等の場合、ディスク修復代として一枚につき、 1000 円の切手を同封して下さい。

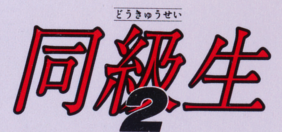

### オリジナルテレホンカード プレゼント

ゲームが終了するとパスワードが表示されます。スペシャルディスクのご案内 についている応募券をアンケート薬害に貼り、パスワードを書いてエルフまで 送ると、抽選で同級生2オリジナルテレホンカードをプレゼントいたします。

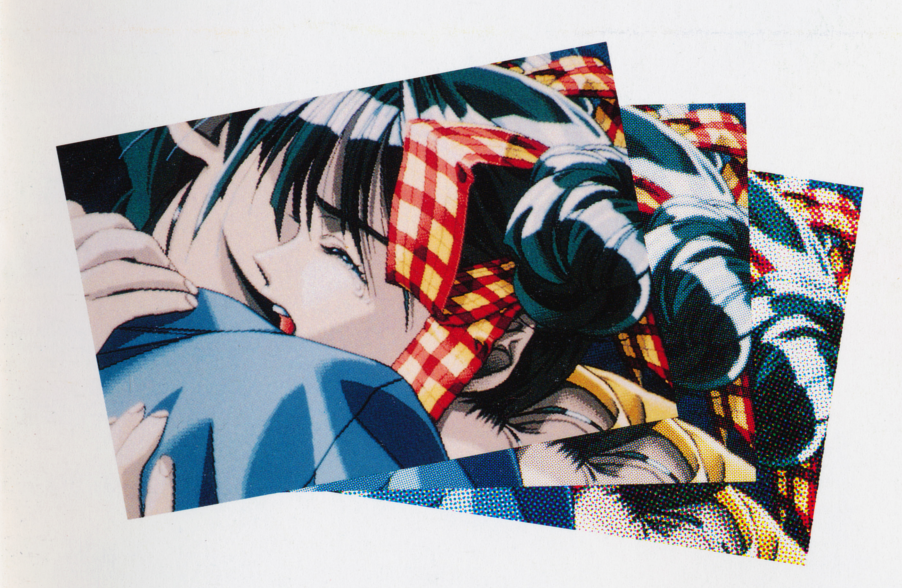